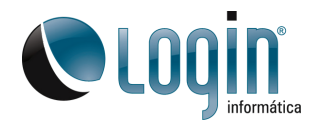

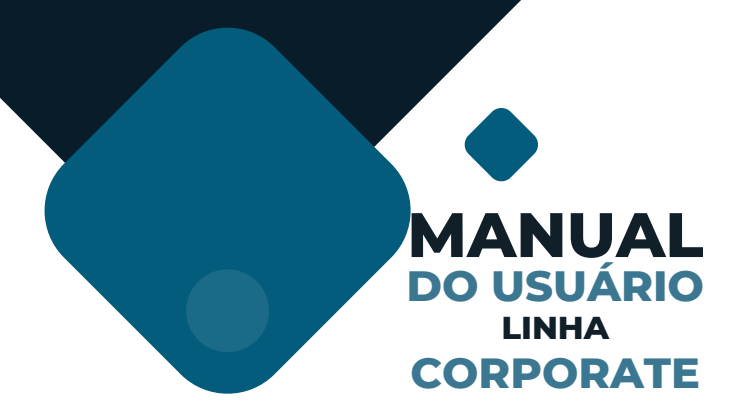

# **MONITOR**<br>**LOGIN E05**

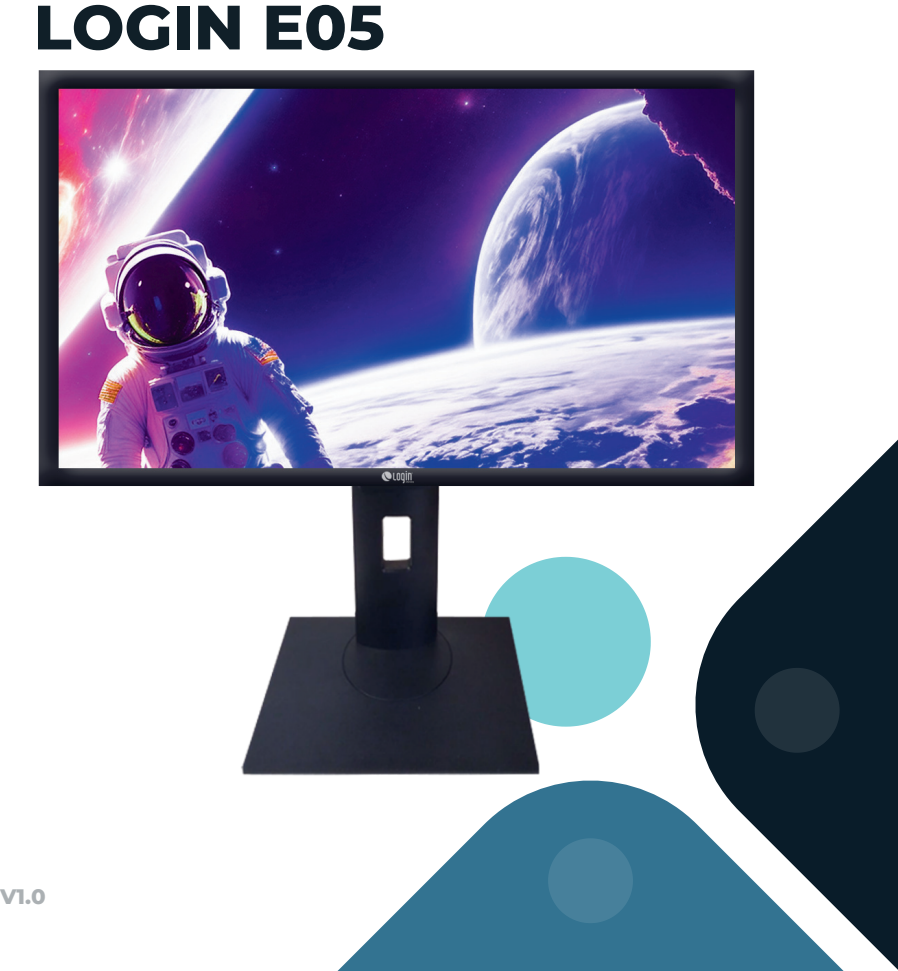

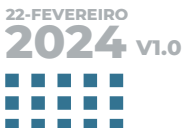

## **ÍNDICE**

6

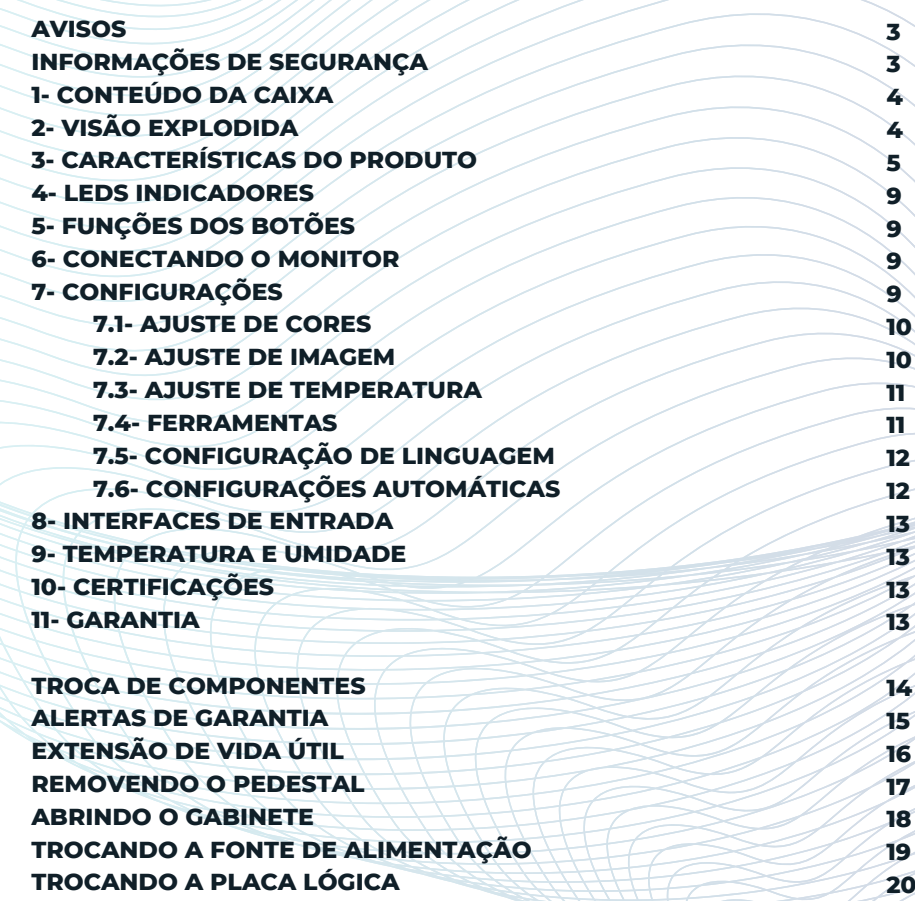

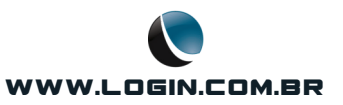

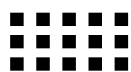

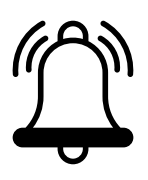

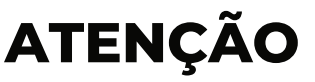

**PARA REDUZIR O RISCO DE CHOQUE ELÉTRICO, NÃO ABRA O MONITOR. PARA EFETUAR MANUTENÇÃO, CONSULTE O SAC LOGIN INFORMÁTICA: [HTTP://WWW.SACINFO.COM.BR/LOGININFORMATICA/CONSUMIDOR](http://www.sacinfo.com.br/logininformatica/consumidor)**

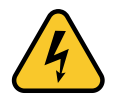

**O SÍMBOLO DE RELÂMPAGO COM PONTA DE SETA, DENTRO DE UM TRIÂNGULO EQUILÁTERO, ALERTA O USUÁRIO PARA A PRESENÇA DE "TENSÃO PERIGOSA" NÃO ISOLADA DENTRO DO INVÓLUCRO DO PRODUTO QUE PODE SER DE MAGNITUDE SUFICIENTE PARA CONSTITUIR RISCO DE CHOQUE ELÉTRICO PARA PESSOAS.**

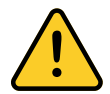

**O PONTO DE EXCLAMAÇÃO DENTRO DE UM TRIÂNGULO EQUILÁTERO ALERTA O USUÁRIO PARA A PRESENÇA DE INSTRUÇÕES IMPORTANTES DE OPERAÇÃO E MANUTENÇÃO (ASSISTÊNCIA) NA LITERATURA QUE ACOMPANHA O APARELHO.**

- **NÃO TENTE MODIFICAR ESTE PRODUTO DE FORMA ALGUMA SEM AUTORIZAÇÃO POR ESCRITO DA LOGIN INFORMÁTICA. A MANUTENÇÃO NÃO AUTORIZADA ANULA A GARANTIA DO PRODUTO. ALTERAÇÕES OU MODIFICAÇÕES NECESSITAM SER EXPRESSAMENTE APROVADAS PELA LOGIN INFORMÁTICA, CONFERINDO EVENTUAL AUTORIDADE AO USUÁRIO PARA EFETUAR A MANUTENÇÃO DO EQUIPAMENTO.**
- **PARA EVITAR RISCOS DE INCÊNDIO OU CHOQUE ELÉTRICO, NÃO EXPONHA ESTE PRODUTO À CHUVA OU UMIDADE.**
- **AO FINAL DA VIDA ÚTIL, DESCARTE O PRODUTO ATRAVÉS DA LOGÍSTICA REVERSA LOGIN:**

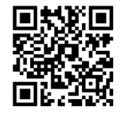

## **INSTRUÇÕES DE SEGURANÇA**

- **I.LEIA ATENTAMENTE AS INSTRUÇÕES:**
- **2. GUARDE ESTE MANUAL DE INSTRUÇÕES:**
- **3. SIGA TODOS OS AVISOS E INSTRUÇÕES:**
- **4. NÃO USE ESTE PRODUTO PERTO DA ÁGUA:**
- **S. NÃO EXPONHA O PRODUTO À CHUVA, UMIDADE OU OUALOUER TIPO DE PRODUTO LÍQUIDO;**
- **6.LIMPE A TELA APENAS COM UMA FLANELA DE ALGODÃO SECA:**
- **7. NÃO BLOQUEIE QUALQUER SAÍDA DE VENTILAÇÃO;**
- **INSTALE O MONITOR DE ACORDO COM AS INSTRUÇÕES DESTE MANUAL, SEMPRE EM 8. SUPERFÍCIES SECAS E PLANAS;**
- **NÃO INSTALE O MONITOR PERTO DE FONTES DE RADIAÇÃO OU DE QUALQUER FONTE 9. GERADORA DE CALOR, INCLUINDO AQUECEDORES E ATÉ A LUZ DO SOL;**
- **IO.INSTALE O MONITOR APENAS EM REDE ELÉTRICA DEVIDAMENTE ATERRADA;**
- **PROTEJA O CABO DE ALIMENTAÇÃO DE ACIDENTES, EVITE DEIXÁ-LO EM PASSAGENS OU SOB 11. OBJETOS QUE POSSAM COMPROMETER SUA INTEGRIDADE.**
- **12. UTILIZE APENAS CABOS E ACESSÓRIOS ESPECIFICADOS POR ESTE MANUAL;**
- **RETIRE O MONITOR DA TOMADA DURANTE TEMPESTADES COM RAIOS E TROVÕES OU 13. QUANDO FOR DEIXAR O MONITOR DESLIGADO POR LONGOS PERÍODOS;**

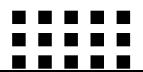

#### **LCONTEÚDO DA CAIXA**

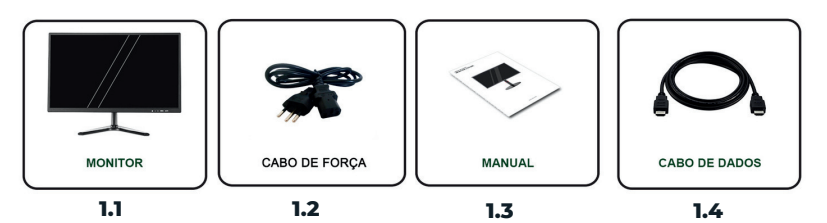

#### **1.1-MONITOR; 1.2-CABO DE FORÇA; 1.3-MANUAL; 1.4-CABO DE DADOS.**

OBS:

Este Manual está disponível para download no formato PDF no website www.login.com.br

#### **2. VISÃO EXPLODIDA**

O Monitor LOGIN E05 é um produto PROPRIETÁRIO. O gabinete foi desenvolvido de forma compacta para otimizar o espaço do usuário com o melhor hardware compatível do mercado mitigando a inviabilidade de upgrades e incompatibilidade com partes genéricas.

Lista de principais componentes do produto.

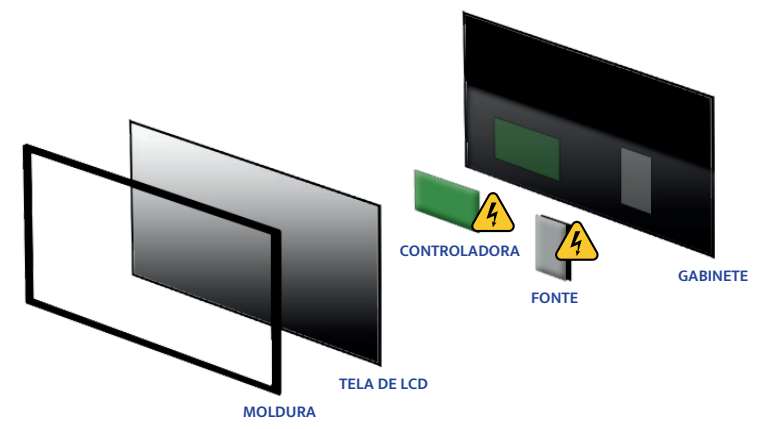

#### **OBS:**

- Os cabos de força seguem o padrão tripolar ABNT NBR 14136.:2002..
- A fonte de alimentação é BIVOLT com seleção AUTOMÁTICA de voltagem 100-240V.

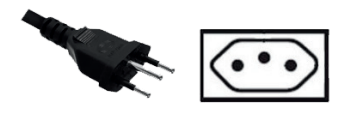

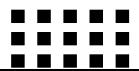

#### **3. CARACTERÍSTICAS DO PRODUTO**

 O Monitor Login E05 21.5" entrega até 16.7 milhões de cores em tela de LED. Produz imagens e vídeos em uma tela widescreen e resolução Full HD com maior contraste e brilho constante. Possui sistema de controle a um toque, plug & play, regulagem da posição do seu monitor de forma simples e intuitiva.

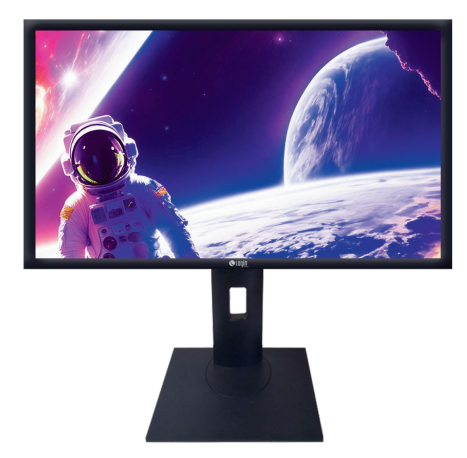

**INCLINAÇÃO**

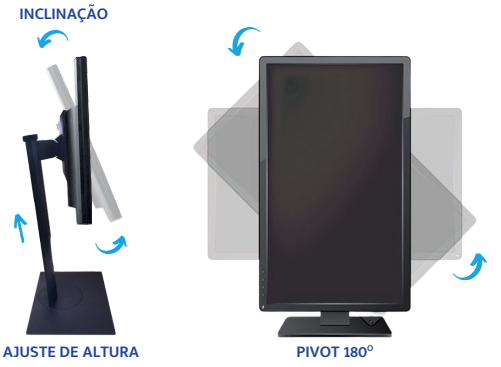

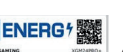

#### **ENERGIA:**

**CONSUMO MODO DE ESPERA 0.5W VOLTAGEM FONTE INTERNA**

**25W 100~240V - 50/60Hz**

#### **DIMENSÕES:**

**L x P x A PESO LÍQUIDO PESO BRUTO**

**545 x 105 x 365 mm 3,01 Kg 4,53 Kg**

#### **CONTEÚDO:**

**01 Monitor Login E05 01 Cabo HDMI a partir de 1,5 m (opcional) 01 Cabo D-Sub (VGA) a partir de 1,5 m (opcional) 01 Cabo Display Port a partir de 1,5 m (opcional) 01 Cabo de força a partir de 1,5 m 01 Cabo de força tipo "Y" a partir de 1,5 m (opcional) Suporte do monitor\***

**ESPECIFICAÇÕES:**

**MARCA MODELO TIPO DE PAINEL TAMANHO DO PAINEL RAZÃO DE ASPECTO DA IMAGEM 16:9 ÁREA DE VISUALIZAÇÃO PIXEL POR POLEGADA CONTRASTE ESTÁTICO CONTRASTE DINÂMICO FREQUÊNCIA DO PAINEL TRATAMENTO DA TELA ÂNGULO DE VISÃO HORIZONTAL 178 graus ÂNGULO DE VISÃO VERTICAL BRILHO RESOLUÇÃO RECOMENDADA RESOLUÇÃO MÁXIMA TEMPO DE RESPOSTA SUPORTE DE CORES CONTROLE FRONTAL FUNÇÕES OSD CONECTOR DE ENTRADA**

**E05 LED 21,5"Widescreen IPS 476.64 x 268.11mm (HxV) 0,248mm 1.000:1 (estático) 5.000.000:1 (DFC) 60/ 75Hz Anti-reflexivo 178 graus 250 cd/m2 1920 x 1080@60Hz (full HD) 1920 x 1080@75Hz (full HD) 5ms 16.7M Botões POWER, MENU e LED Brilho, Contraste, Horizontal e Vertical, Linguagem e Cor Imagem de controle sobreposta a imagem de tela D-SUB(VGA), DISPLAY PORT e HDMI**

**Login**

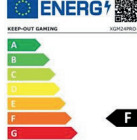

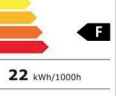

**CERTIFICAÇÕES:** Portaria 170 para Bens de Informática, Produto RoHS Certified, Selo Verde ABNT PE-351.

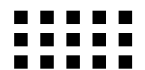

### **PEDESTAL PARA MINI PC - OPCIONAL TIPO 1**

#### **VESA PARA PEDESTAL:**

#### **Suporte com inclinação, ajuste de altura e pivot de tela**

**o**

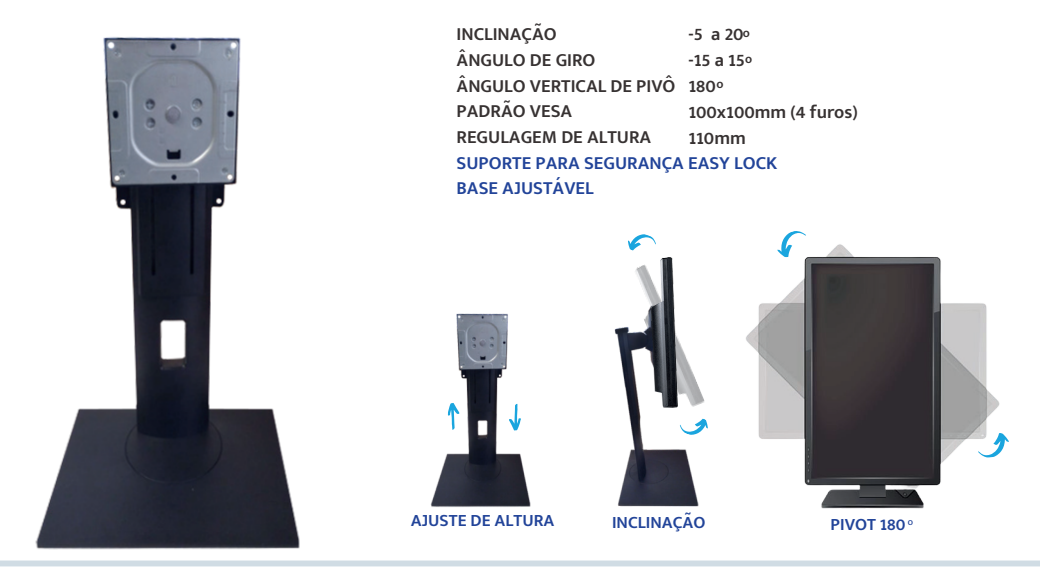

#### **ADAPTADOR VESA OPCIONAL PARA PEDESTAL TIPO 1**

#### ADAPTADOR PARA MINI PC tipo VESA para PEDESTAL

O adaptador VESA é um SUPORTE PARA PEDESTAL COM PIVOT para Monitor Login E05, que permite fixar o Mini-PC Login diretamente no Pedestal, atrás do monitor, garantindo otimização da área de trabalho.

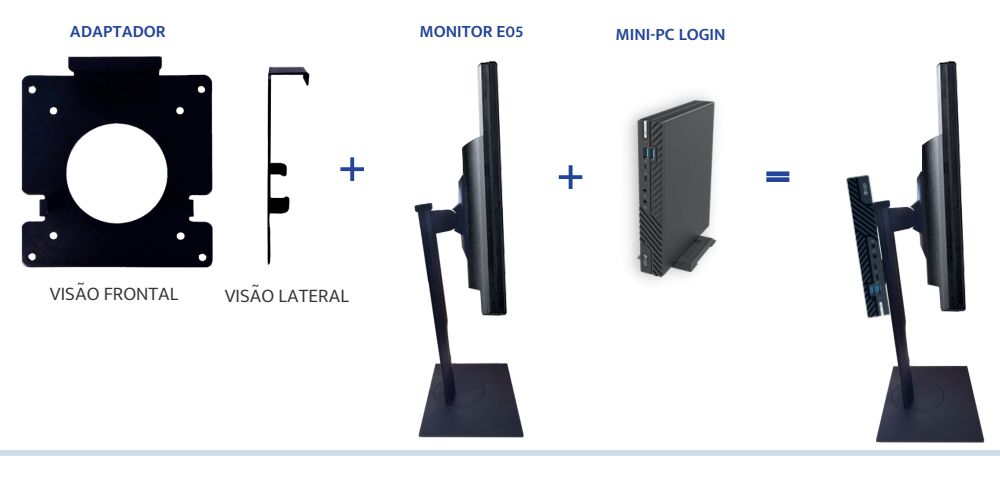

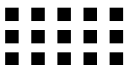

### **PEDESTAL PARA MINI PC - OPCIONAL TIPO 2**

#### **VESA PARA MONITOR:**

**Suporte com inclinação de tela**

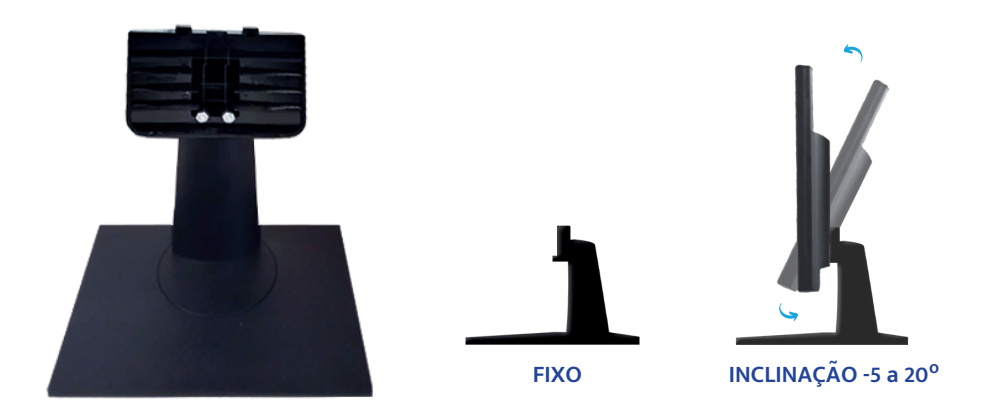

#### **ADAPTADOR VESA OPCIONAL PARA PEDESTAL TIPO 2**

ADAPTADOR VESA para MONITOR

O adaptador VESA é um suporte para o MINI PC Login conectável a parte traseira do Monitor Login E05 na versão de pedestal do KIT VESA 2, garantindo otimização da área de trabalho.

#### **ADAPTADOR**

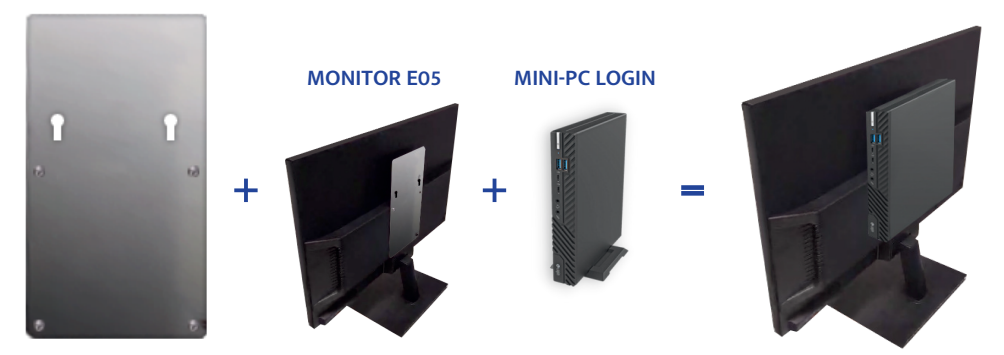

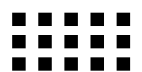

### **PEDESTAL PARA MINI PC - OPCIONAL TIPO 3**

#### **Suporte com inclinação, ajuste de altura e pivot de tela**

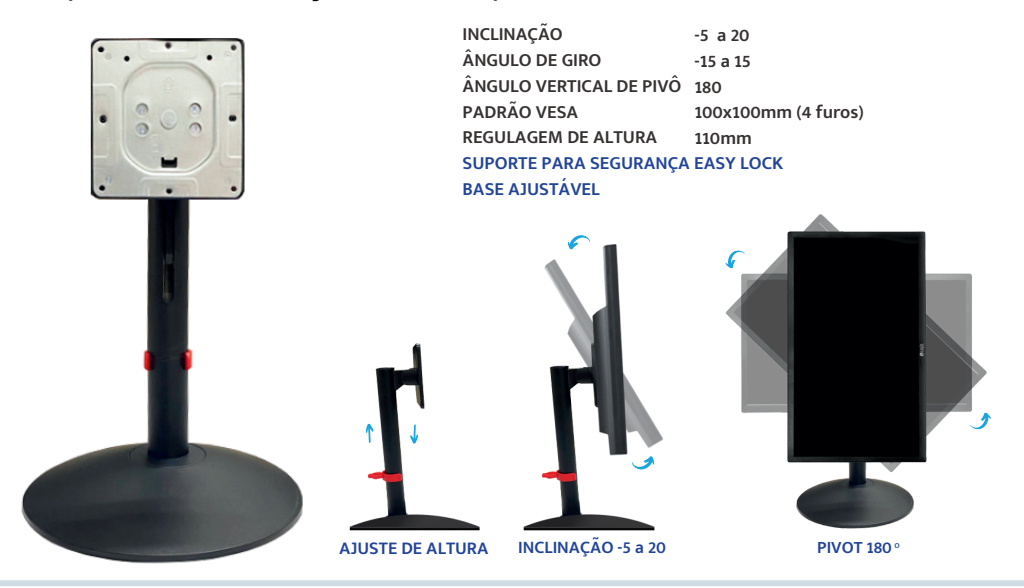

#### **ADAPTADOR VESA**

#### I**MPORTANTE:**

Este modelo de pedestal "TIPO 3" para MONITOR E05 **NÃO É COMPATÍVEL** com o adaptador **VESA**.

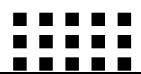

#### **4. LEDS INDICADORES**

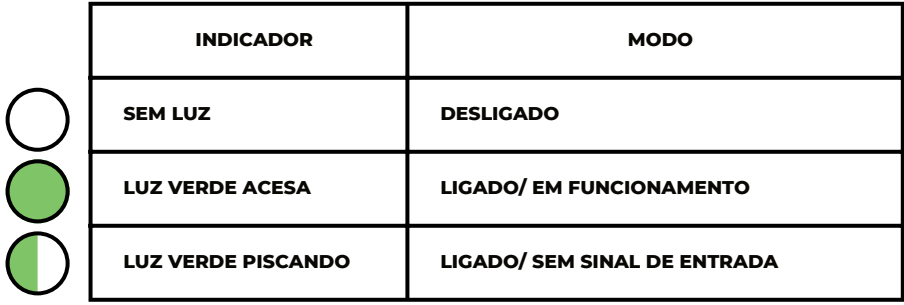

#### **5. BOTÕES**

- POWER : Liga e Desliga o monitor.
- MENU: abre as opções de configuração do monitor.

#### **6. CONECTANDO O MONITOR**

- 1. Conecte o cabo de força da fonte na porta AC/IN, na parte traseira do monitor.
- Confira a compatibilidade do quadro de voltagem na etiqueta colada na parte traseira 2. do monitor com a sua rede elétrica.
- Conecte a outra extremidade do cabo de força da fonte em uma tomada próxima, 3. devidamente aterrada (voltagem: AC 100 – 240V ~ 50 / 60 Hz).
- 4. Conecte o cabo de dados do seu computador na parte traseira do monitor.

OBS: Utilize o cabo de dados mais adequado para o seu computador:

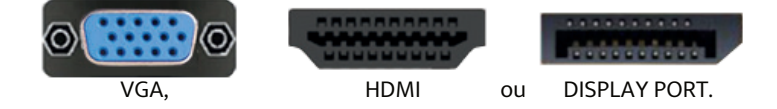

#### **7. CONFIGURAÇÕES (OSD)**

MENU PRINCIPAL (OSD-On Screen Display)

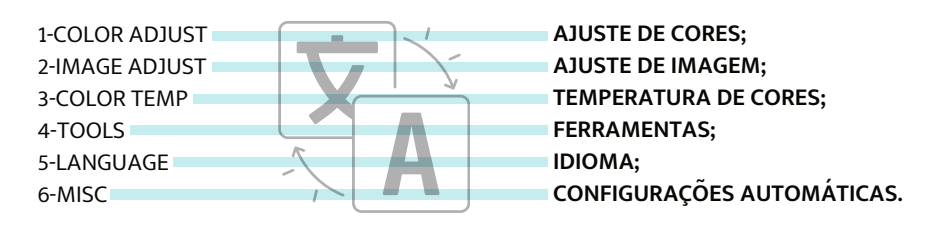

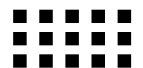

#### **7.1 AJUSTE DE CORES**

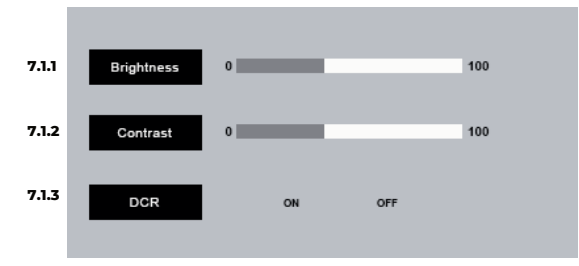

7.1.1- BRIGHTNESS = Ajuste de brilho:

Use os botões "UP" (sobe) e "DOWN" (desce) para aumentar ou diminuir o brilho da imagem;

7.1.2- CONTRAST = Ajuste de contraste:

Use os botões "UP" (sobe) e "DOWN" (desce) para aumentar ou diminuir os níveis de branco e preto da imagem;

7.1.3- DCR = Função DCR (Dynamic Contrast Ratio) Taxa de contraste dinâmico: Use os botões "ON" (liga) e "OFF" (desliga) para ativar ou desativar a função de contraste dinâmico;

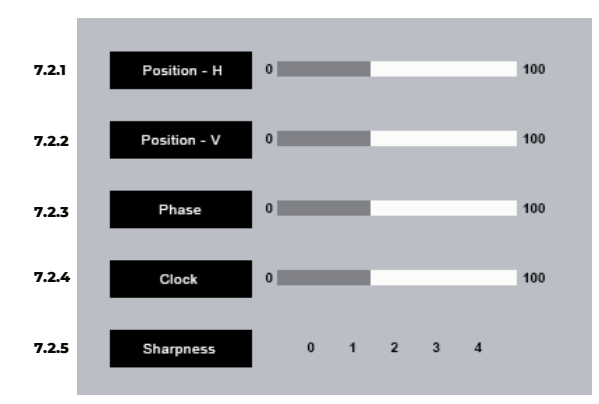

#### **7.2 AJUSTE DE IMAGEM**

7.2.1- POSITION-H = Ajuste horizontal:

Use os botões "UP" (sobe) e "DOWN" (desce) para mover a imagem para a direita ou para a esquerda (disponível apenas no modo VGA);

7.2.2- POSITION-V = Ajuste vertical:

Use os botões "UP" (sobe) e "DOWN" (desce) para mover a imagem para cima ou para baixo (disponível apenas no modo VGA);

7.2.3- PHASE = Ajuste de fase:

Use os botões "UP" (sobe) e "DOWN" (desce) para iniciar a estabilização de pixels;

 7.2.4- CLOCK = Ajuste de frequência de pixel: Use os botões "UP" (sobe) e "DOWN" (desce) para estabilizar a frequência da imagem;

7.2.5- SHARPNESS = Ajuste de nitidez: Use os botões DIR e ESQ para selecionar a taxa de nitidez desejada.

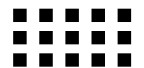

#### **7.2 AJUSTE DE IMAGEM**

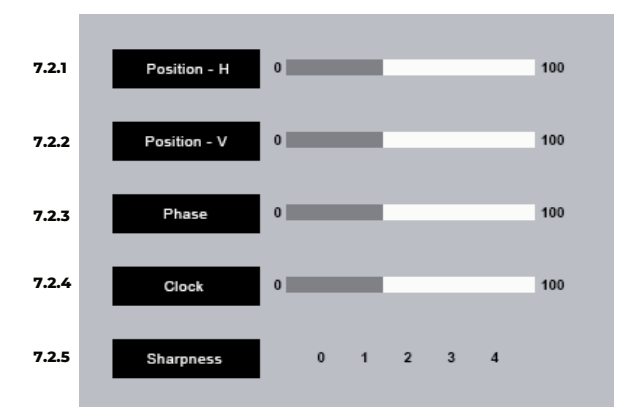

7.2.1- POSITION-H = Ajuste horizontal:

Use os botões "UP" (sobe) e "DOWN" (desce) para mover a imagem para a direita ou para a esquerda (disponível apenas no modo VGA);

7.2.2- POSITION-V = Ajuste vertical:

Use os botões "UP" (sobe) e "DOWN" (desce) para mover a imagem para cima ou para baixo (disponível apenas no modo VGA);

7.2.3- PHASE = Ajuste de fase:

Use os botões "UP" (sobe) e "DOWN" (desce) para iniciar a estabilização de pixels;

7.2.4- CLOCK = Ajuste de frequência de pixel:

Use os botões "UP" (sobe) e "DOWN" (desce) para estabilizar a frequência da imagem;

7.2.5- SHARPNESS = Ajuste de nitidez:

Use os botões DIR e ESQ para selecionar a taxa de nitidez desejada.

#### **7.3 AJUSTE DE TEMPERATURA DAS CORES**

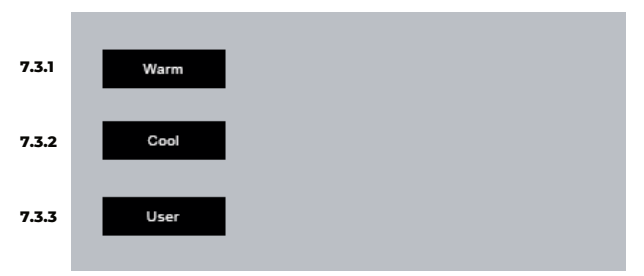

7.3.1- WARM = Quente: Aumenta a intensidade de vermelho.

7.3.2- COOL = Frio: Aumenta a intensidade de azul.

7.3.3- USER = Usuário: Permite personalizar a intensidade de cada uma das cores.

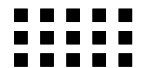

#### **7.4 FERRAMENTAS**

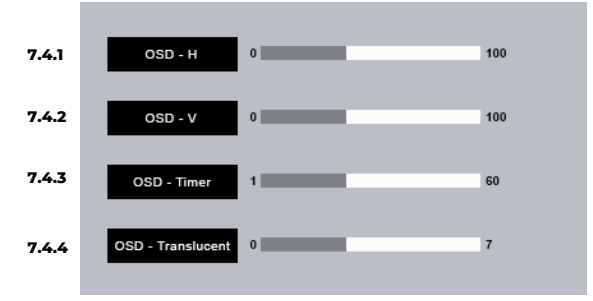

7.4.1- OSD - H = Ajuste horizontal:

Use os botões "UP" (sobe) e "DOWN" (desce) para mover a imagem do MENU para a direita ou para a esquerda;

7.4.2- OSD - V = Ajuste Vertical:

Use os botões "UP" (sobe) e "DOWN" (desce) para mover a imagem do MENU para cima ou para baixo;

7.4.3- OSD - Timer = Tempo para desaparecimento do MENU: Ajuste o OSD TIMER para determinar o tempo limite para que o MENU desapareça após terminar de usar as opções de configuração.

7.4.4- OSD - Translucent = Nível de transparência do MENU: Escolha o nível de transparência do MENU de configurações;

#### **7.5 LINGUAGEM DO MENU**

7.5.1- OSD CHOICE LANGUAGE SETTINGS = Configuração da linguagem do Manu.

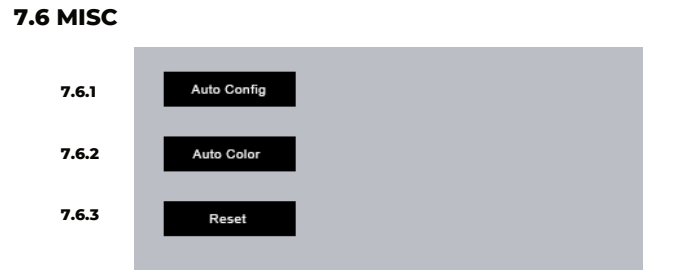

 7.6.1- AUTO CONFIG = CONFIGURAÇÃO AUTOMÁTICA: ajusta automaticamente as configurações de imagem para a melhor visualização;

 7.6.2- AUTO COLOR = CONFIGURAÇÃO AUTOMÁTICA DE COR: ajusta automaticamente as configurações de cor para a melhor visualização;

 7.6.3- FACTORY RESET = REINICIALIZAÇÃO DE FÁBRICA: ajusta automaticamente as configurações originais de fábrica.

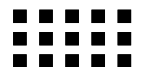

#### **8. INTERFACES DE ENTRADA**

- VGA : D-SUB 15 Pin, Sinal analógico 0.7pp 75 $\Omega$ .
- HD: 19+1 Pin HD port
- DP: 20Pin Display port

#### **9. LIMITES DE TEMPERATURA E UMIDADE**

- ARMAZENAMENTO: de -20℃ até 60℃
- OPERAÇAO: de 0 até 40°C
- UMIDADE DO AR: de 10% até 85%

#### **10. CERTIFICAÇÕES**

- Portaria 170 para bens de informática;
- RoHS Compliant;

#### **11. GARANTIA**

Consulte o Termo de Garantia do produto recebido junto com a Nota Fiscal no ato da compra, ou acesse o SAC Login em: <http://www.sacinfo.com.br/logininformatica/consumidor>

A Garantia do Produto pode variar de um até cinco anos conforme condições de contrato estabelecidas no ato da compra.

A Login assegura a disponibilidade de peças compatíveis para reposição por um período de até cinco anos até o término da produção.

Consulte as opções de serviço de Garantia estendida com seu vendedor.

Para descartar produto fora da Garantia utilize nosso serviço de Logística Reversa Login, para saber como, acesse o QR CODE abaixo.

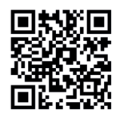

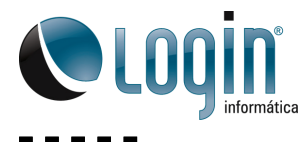

. . . . . . . . . .

Todos os direitos reservados.<br>Empresa beneficiada pela Lei da Informática.<br>Fotos meramente ilustrativas.<br>A Login reserva-se o direito de realizar as alterações em seu conteúdo sem prévio aviso

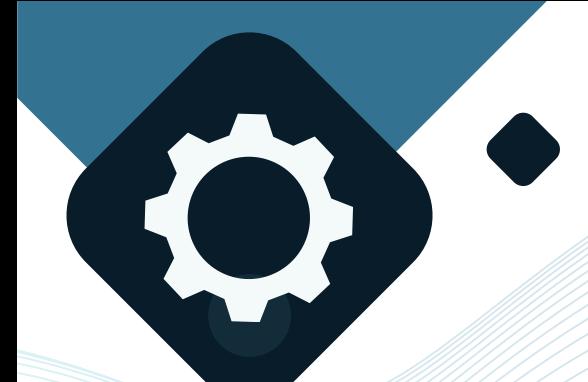

## **TROCA DE COMPONENTES**

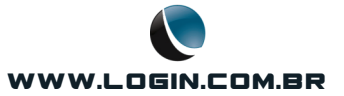

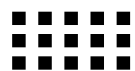

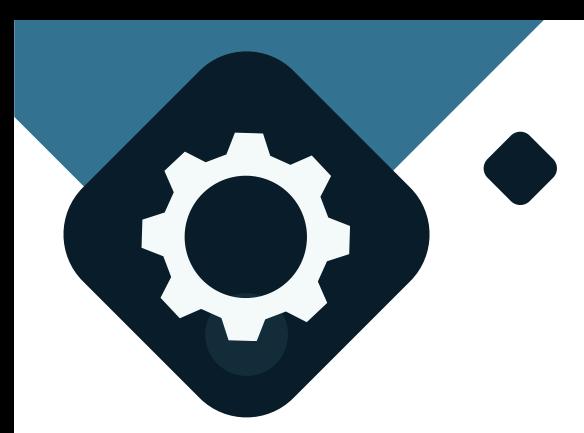

#### ALERTAS DE GARANTIA

- **ANTES DE INICIAR UM PROCEDIMENTO DE MANUTENÇÃO, VERIFIQUE SE O SEU COMPUTADOR ESTÁ NA GARANTIA.**
- **O ROMPIMENTO DOS LACRES INDICA A ABERTURA DO EQUIPAMENTO, QUANDO EXECUTADO SEM AUTORIZAÇÃO PRÉVIA IMPLICA NA PERDA DA GARANTIA UMA VEZ QUE OS COMPONENTES INTERNOS PODEM SER ADULTERADOS.**
- **NO ATO DA COMPRA FOI OFERECIDO O SERVIÇO DE EXTENSÃO DE GARANTIA DE DOIS ANOS ADICIONAIS OU EXTENSÃO DE CONTRATO POR TEMPO PRÉ ESTABELECIDO ALÉM DA GARANTIA LEGAL. COMPUTADORES LOGIN EM REGIME DE GARANTIA E GARANTIA EXTENDIDA POSSUEM ATENDIMENTO DIFERENCIADO NA ASSISTÊNCIA TÉCNICA.**
- **A LOGIN ASSEGURA A DISPONIBILIDADE DE PEÇAS COMPATÍVEIS PARA REPOSIÇÃO OU EQUIVALENTES, POR UM PERÍODO DE ATÉ 5 ANOS APÓS O FIM DA PRODUÇÃO.**
- **ENTRE EM CONTATO COM NOSSO SAC: [HTTPS://LOJA.LOGIN.COM.BR/ATENDIMENTO-AO-CLIENTE/](https://loja.login.com.br/atendimento-ao-cliente/)**
- **O CORPO TÉCNICO DA LOGIN INFORMÁTICA RECEBE CAPACITAÇÃO E TREINAMENTO DE ATUALIZAÇÃO DE CONHECIMENTOS REGULARMENTE, FAZENDO DESTA EQUIPE A MELHOR OPÇÃO PARA MANUTENÇÕES EM EQUIPAMENTOS LOGIN E DE OUTRAS MARCAS, DENTRO OU FORA DE GARANTIA.**
- **ESTANDO CIENTE DOS TERMOS ACIMA E OPTANDO PELA ABERTURA DO EQUIPAMENTO FORA DA REDE DE ASSISTÊNCIAS LOGIN, EFETUE OS PROCEDIMENTOS DESTE MANUAL SOMENTE SE ESTIVER SEGURO DA SUA APTIDÃO, DE OUTRO MODO ENCAMINHE SEU COMPUTADOR PARA UMA ASSISTÊNCIA TÉCNICA OU TÉCNICO DEVIDAMENTE CAPACITADO.**

#### ALERTAS DE TROCA DE COMPONENTES

- **ANTES DE INICIAR A TROCA DEQUALQUER COMPONENTE, RETIRE O CABO DO MONITOR DA TOMADA.**
- **UTILIZE SEMPRE EQUIPAMENTOS DE PROTEÇÃO CONTRA DESCARGAS ELETROSTÁTICAS (ESD)COMO PULSEIRAS E CALCANHEIRAS DEVIDAMENTE ATERRADAS OU LUVAS ANTIESTÁTICAS.**
- **VERIFIQUE A COMPATIBILIDADE DE COMPONENTES ANTES DE ADQUIRIR A PEÇA.**
- **UTILIZE UMA CHAVE PHILIPS 6" PARA REMOVER OS PARAFUSOS DA PARTE TRASEIRA DO MONITOR E ACESSAR OS DEMAIS COMPONENTES. A MESMA CHAVE DEVE SER UTILIZADA PARA TROCA DA PLACA LÓGICA E DA FONTE DE ALIMENTAÇÃO.**

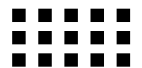

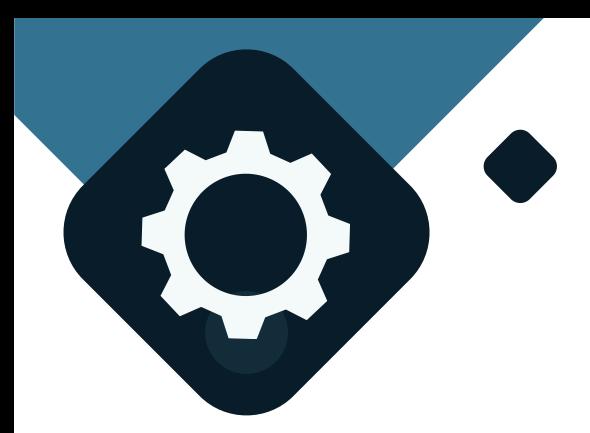

### **EXTENSÃO DE VIDA ÚTIL**

CONFORME DEMONSTRADO NO ITEM 2 DESTE MANUAL, O MONITOR LOGIN E05 É COMPOSTO POR 5 PARTES APENAS:

- 1. GABINETE
- 2. MOLDURA
- 3. PAINEL LCD
- 4. PLACA CONTROLADORA
- 5. FONTE DE ALIMENTAÇÃO

**PARA FINS DE MANUTENÇÃO FORA DO PRAZO DE GARANTIA PORTANTO RECOMENDAMOS APENAS A TROCA DOS ITENS 3, 4 E 5 DA PÁGINA 4 .** 

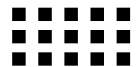

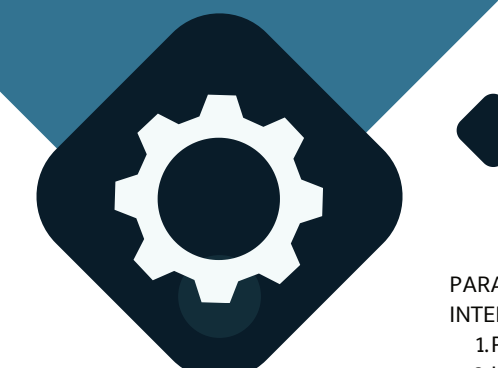

## **FERRAMENTAS**

PARA ABRIR O MONITOR E ACESSAR PARTES INTERNAS VOCÊ IRÁ UTILIZAR:

- 1. Pulseira antiestática.
- 2. Luva antiestática.
- 3. Chave de fenda tipo philips,
- 4. Ferramenta para abertura do gabinete GB-5A.

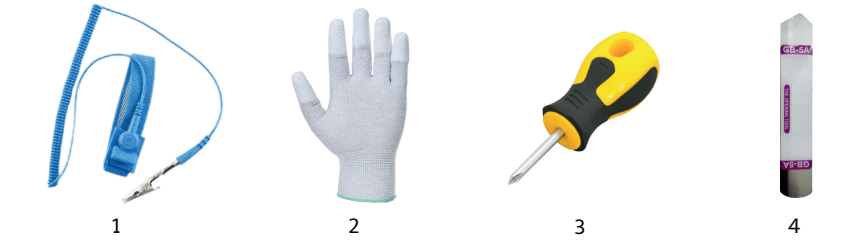

#### **PREPARAÇÃO**

ANTES DE ABRIR O MONITOR, CERTIFIQUE-SE DE RETIRAR OS CABOS DE ENERGIA, DADOS E QUALQUER CABO AUXILIAR, COLOQUE AS FERRAMENTAS 1 E 2 PARA UTILIZAR DURANTE TODO O PROCESSO.

#### **PASSO 1 - REMOVENDO O PEDESTAL**

POSICIONE O MONITOR COLOCANDO SUAVEMENTE A TELA DEITADA SOB UMA SUPERFÍCIE LISA E ESTÁVEL PARA RETIRAR O **PEDESTAL** 

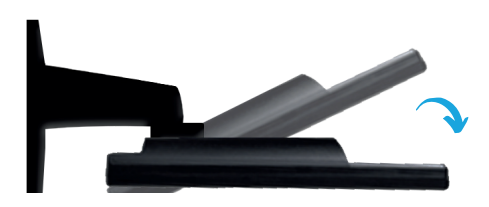

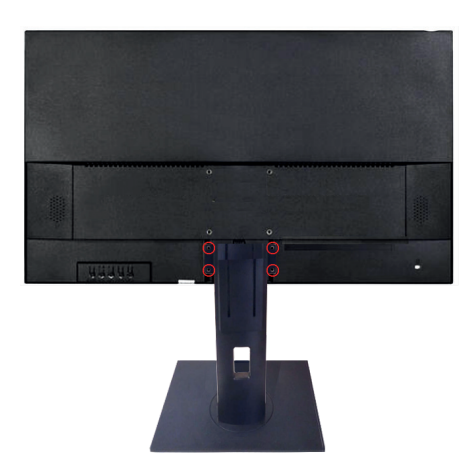

#### **RETIRE OS QUATRO PARAFUSOS**

RETIRE OS PARAFUSOS INDICADO NA IMAGEM ACIMA UTILIZANDO A FERRAMENTA 3.

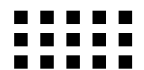

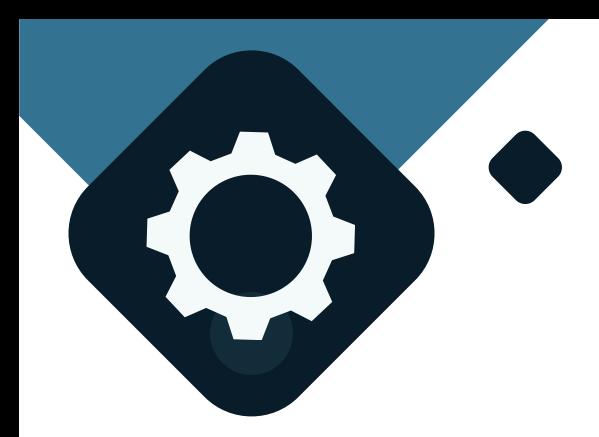

#### **PASSO 2 - ABRINDO O GABINETE**

OBSERVE O FRIZO ACOMPANHANDO TODA A EXTENSÃO DA MOLDURA DESTACADO COM UMA LINHA VERMELHA NA IMAGEM ABAIXO.

INSIRA SUAVEMENTE A FERRAMENTA 4 NO FRIZO LATERAL DESTACANDO DELICADAMENTE AS PARTES.

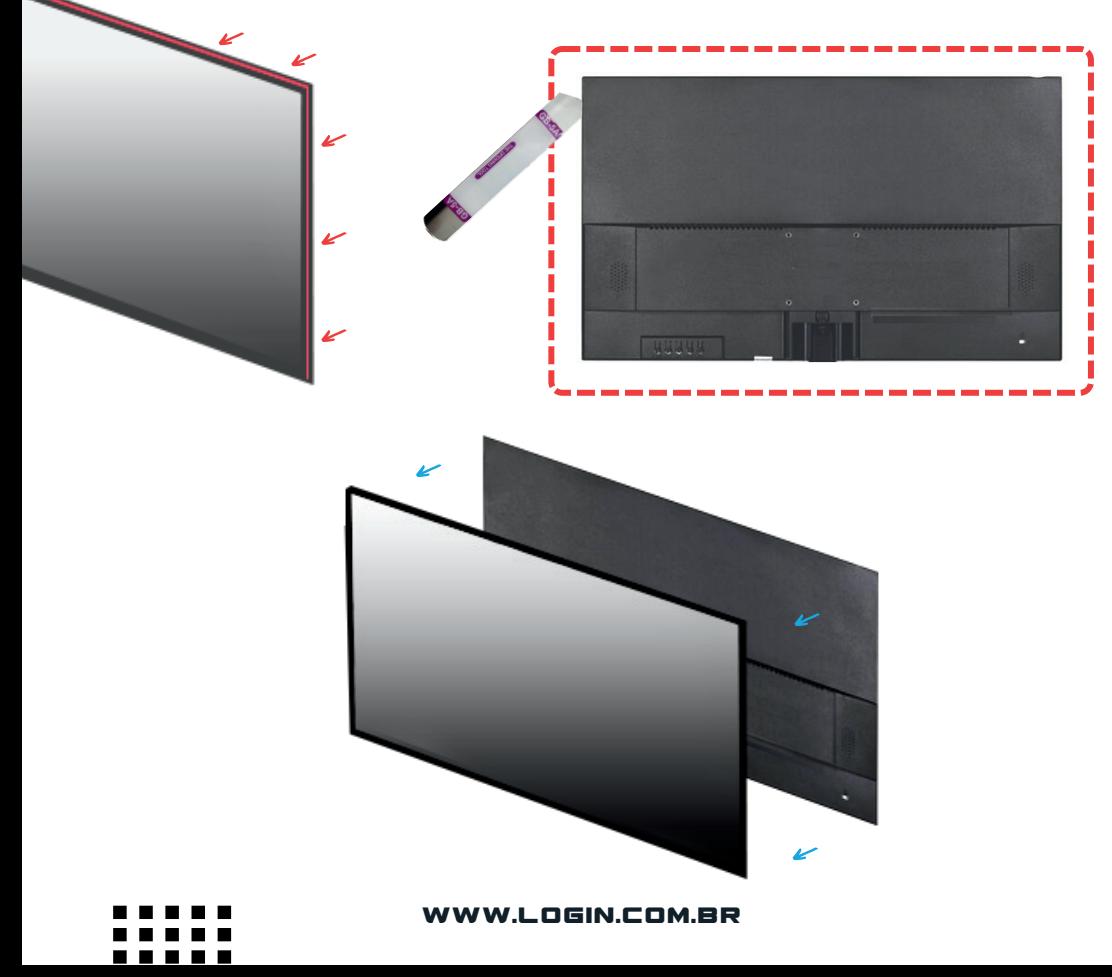

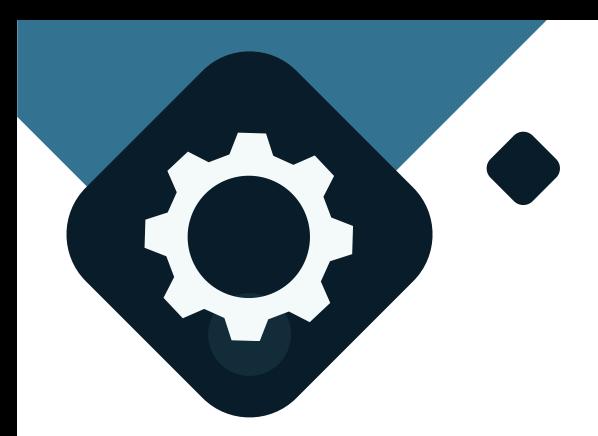

#### **PASSO 3 - TROCANDO O A FONTE DE ALIMENTAÇÃO**

- 1. IDENTIFIQUE NA IMAGEM ABAIXO A FONTE DE ALIMENTAÇÃO.
- 2.RETIRE O CABO DE FORÇA CONECTADO A PLACA LÓGICA PUXANDO HORIZONTALMENTE O CONECTOR NO SENTIDO OPOSTO, SEM GIRAR OU TORCER.
- 3.RETIRE OS QUATRO PARAFUSOS DE FIXAÇÃO INDICADOS COM A LINHA TRASTEJADA VERMELHA NA IMAGEM ABAIXO.
- TROQUE A FONTE POR OUTRA DO MESMO MODELO, COLOQUE OS QUATRO 4. PARAFUSOS E CONECTE O CABO DE FORÇA A PLACA LÓGICA;
- 5.COLOQUE A TAMPA DO GABINETE ALINHADA A MOLDURA DA TELA E PRESSIONE SUAVEMENTE TODAS AS EXTREMIDADES PARA FECHAR O GABINETE.

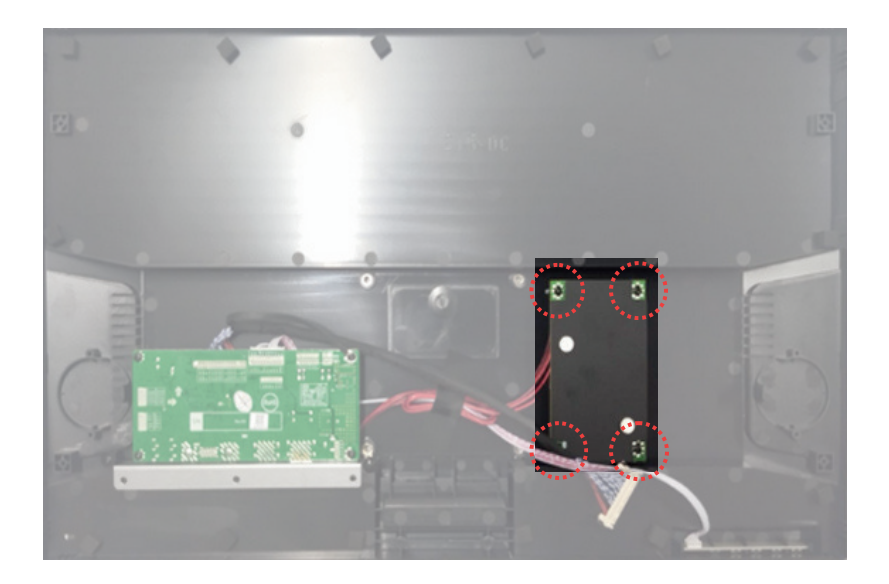

**PARABÉNS, VOCÊ EFETUOU A TROCA DA FONTE DE ALIMENTAÇÃO!**

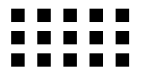

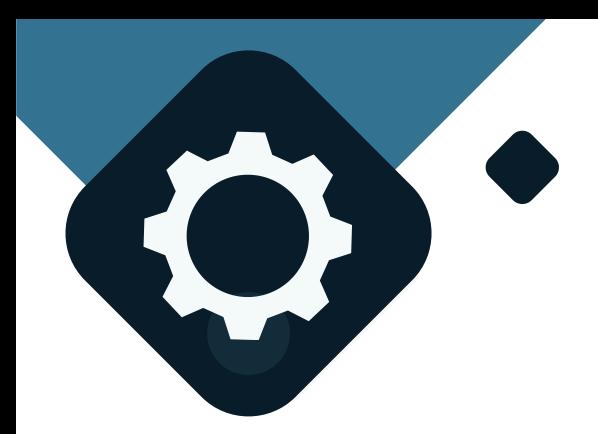

#### **PASSO 3 - TROCANDO O A PLACA LÓGICA**

- IDENTIFIQUE NA IMAGEM ABAIXO A PLACA LÓGICA;1.
- 2.RETIRE O CABO DE FORÇA E O CABO FLAT DA TELA LCD CONECTADOS A PLACA LÓGICA PUXANDO HORIZONTALMENTE O CONECTOR NO SENTIDO OPOSTO, SEM GIRAR OU TORCER.
- 3.RETIRE OS QUATRO PARAFUSOS DE FIXAÇÃO INDICADOS COM A LINHA TRASTEJADA VERMELHA NA IMAGEM ABAIXO.
- TROQUE A PLACA LÓGICA POR OUTRA DO MESMO MODELO, COLOQUE OS QUATRO 4. PARAFUSOS E CONECTE O CABO DE FORÇA A PLACA LÓGICA;
- 5.COLOQUE A TAMPA DO GABINETE ALINHADA A MOLDURA DA TELA E PRESSIONE SUAVEMENTE TODAS AS EXTREMIDADES PARA FECHAR O GABINETE.

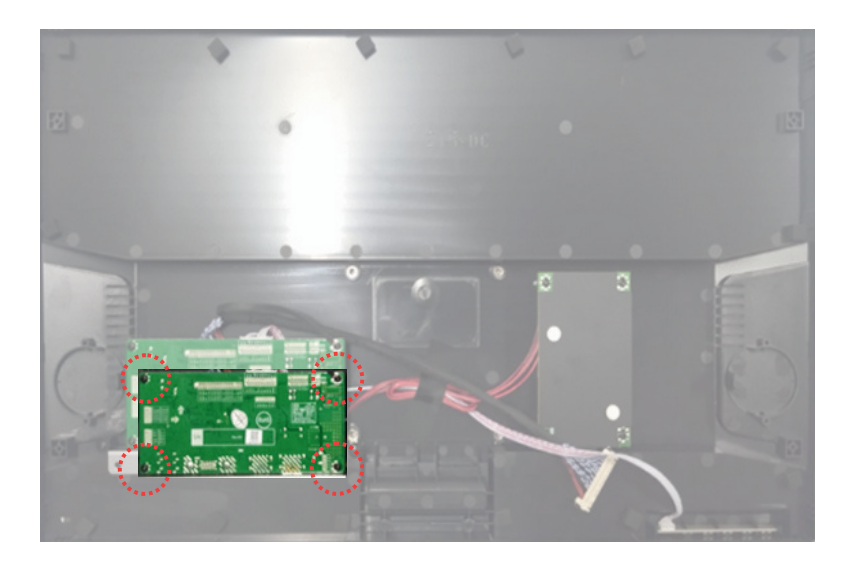

**PARABÉNS, VOCÊ EFETUOU A TROCA DA PLACA LÓGICA!**

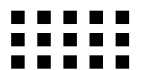